# Dépannage de " ; REMOVAL" INCORRECT ; Alarme sur les ports enfichables de l'ECU

#### Table des matières

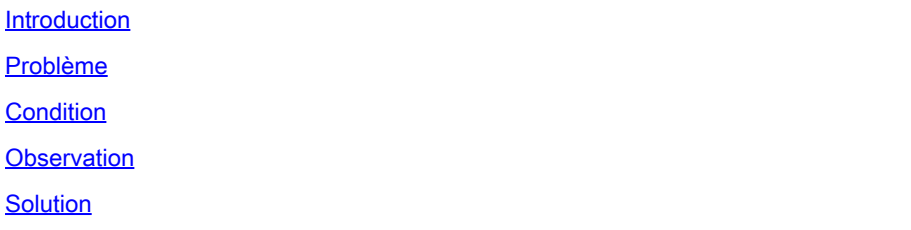

#### Introduction

Ce document décrit la condition à lever et la solution de contournement pour effacer l'alarme « Retrait incorrect » déclenchée sur les PPM d'unité de connexion externe (ECU) pour le châssis M15.

## Problème

Les modules de ports enfichables (PPM) sur l'ECU signalent une alarme de « Retrait incorrect » sur le châssis M15.

### **Condition**

- 1. Si des connecteurs sont insérés et retirés des ports PPM sur le module ECU, le port PPM de l'ECU commence à alerter l'alarme "Retrait incorrect".
- 2. Selon la conception du système, une fois les câbles optiques insérés, il reconnaît l'inventaire et active le port « ADMIN UP ». Il n'y a aucun moyen de changer l'état du port Admin en down selon la conception. Créez le système d'exploitation du port ou supprimez le PPM.

#### **Observation**

Alarme de retrait incorrecte sur l'emplacement 18 de l'étagère 1 de toutes les cartes ECU du 1. port PPM.

#### NE Name: Node 147 Node Address: 10.106.75.147

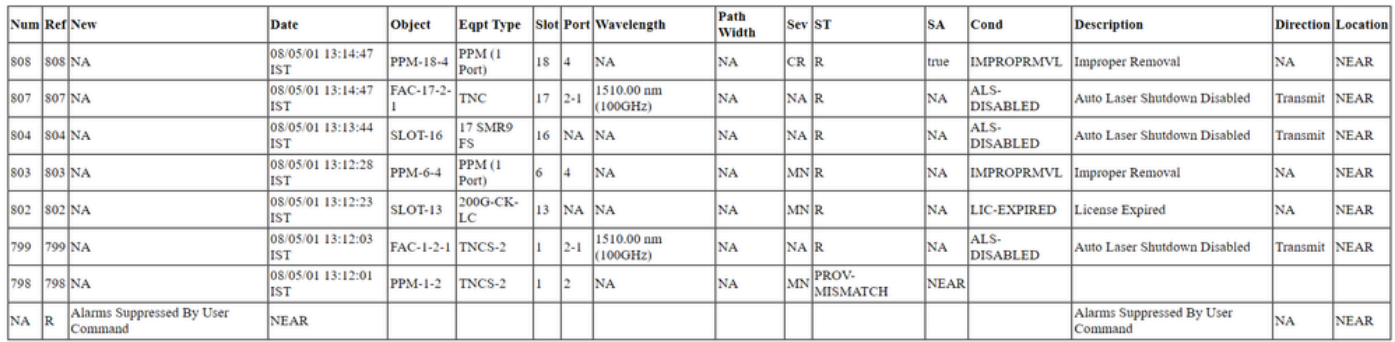

- 2. Accédez à l'onglet Inventory (Inventaire) et vérifiez si aucune optique n'est présente pour tous les ports PPM de la carte ECU. Il est utile de comprendre si des mesures doivent être prises.
- 3. Il est inutile de réinstaller le câble dans le port ECU ou la carte.
- Afin de supprimer l'alarme pour l'ECU, vous devez restaurer la configuration par défaut sur 4. le noeud et approvisionner manuellement le noeud, mais c'est une tâche fastidieuse et le trafic affecte dans l'environnement de production.
- Si la sauvegarde du noeud (sauvegarde du noeud effectuée lorsque l'alarme est présente) 5. est utilisée après l'état par défaut du noeud, l'alarme « Suppression incorrecte » est renvoyée.

#### Solution

Il y a deux façons de supprimer l'alarme.

1. Supprimez l'alarme sur les ports PPM de l'ECU à l'aide de profils d'alarme qui efface l'alarme de l'onglet alarmes mais reste visible dans l'onglet conditions.

La procédure de suppression des alarmes consiste à accéder à ECU card > Provisioning > Alarm profiles . Sélectionnez les ports PPM. Sélectionnez les 5 ports et cliquez sur Force option > Apply comme illustré dans l'image.

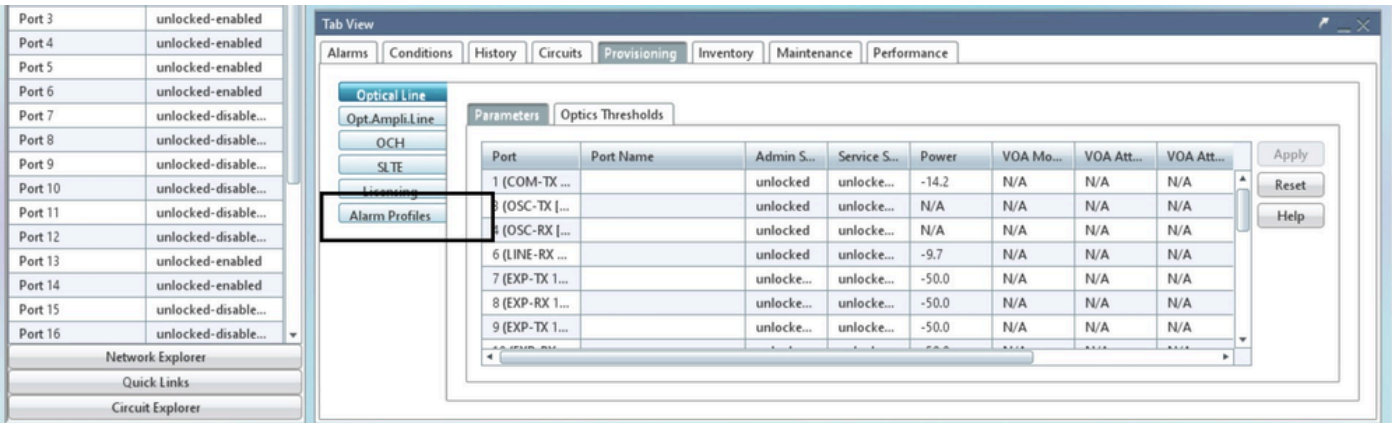

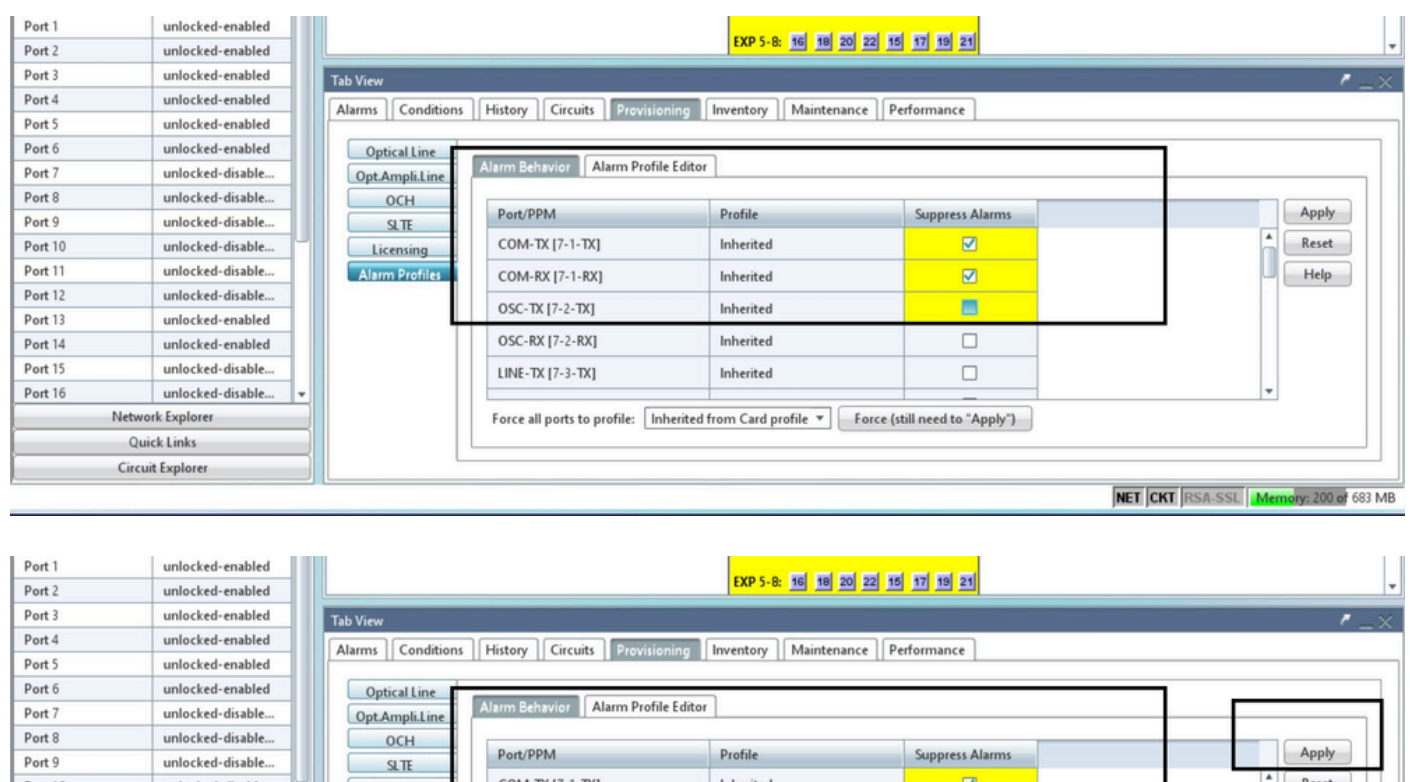

2. Vous pouvez également réinitialiser le noeud à sa configuration par défaut et le provisionner entièrement (ce qui n'est pas recommandé car il nécessite un temps d'arrêt important). Détails du

Force all ports to profile: | Inherited from Card profile =

Inherited

Inherited

Inherited

 $In herited% \begin{pmatrix} \left( \rho_{1}^{1}+\sigma_{2}^{2}\right) & \left( \rho_{2}^{2}+\sigma_{2}^{2}\right) & \left( \rho_{3}^{2}+\sigma_{3}^{2}\right) \\ \left( \rho_{4}^{2}+\sigma_{4}^{2}\right) & \left( \rho_{5}^{2}+\sigma_{5}^{2}\right) & \left( \rho_{6}^{2}+\sigma_{6}^{2}\right) & \left( \rho_{6}^{2}+\sigma_{6}^{2}\right) \\ \left( \rho_{6}^{2}+\sigma_{6}^{2}\right) & \left( \rho_{6}^{2}+\sigma_{6}^{2}\right) & \left( \rho_{7}^{2}+\$ 

Inherited

 $\overline{\mathbf{z}}$ 

☑

ō

 $\Box$ 

 $\Box$ 

Force (still need to "Apply")

 $\operatorname{\sf Reset}$ 

 $Help$ 

٩

NET CKT RSA-SSL Memory: 200 of 683 MB

bogue : L'ID de défaut correspond à ce problème. ID de débogage Cisco [CSCwe06300](https://tools.cisco.com/bugsearch/bug/CSCwe06300)

COM-TX [7-1-TX]

COM-RX [7-1-RX]

OSC-TX [7-2-TX]

OSC-RX [7-2-RX]

LINE-TX [7-3-TX]

Licensing

**Alarm Profiles** 

.

Port 10

Port 11

Port 12

Port 13

Port 14

Port 15

Port 16

unlocked-disable...

unlocked-disable...

unlocked-disable..

unlocked-enabled

unlocked-enabled

unlocked-disable...

unlocked-disable.

Network Explorer

**Quick Links** Circuit Explore

#### À propos de cette traduction

Cisco a traduit ce document en traduction automatisée vérifiée par une personne dans le cadre d'un service mondial permettant à nos utilisateurs d'obtenir le contenu d'assistance dans leur propre langue.

Il convient cependant de noter que même la meilleure traduction automatisée ne sera pas aussi précise que celle fournie par un traducteur professionnel.